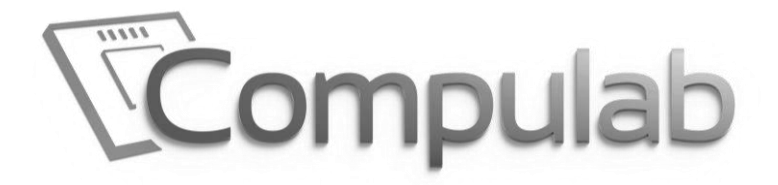

# Riet Owner's Manual

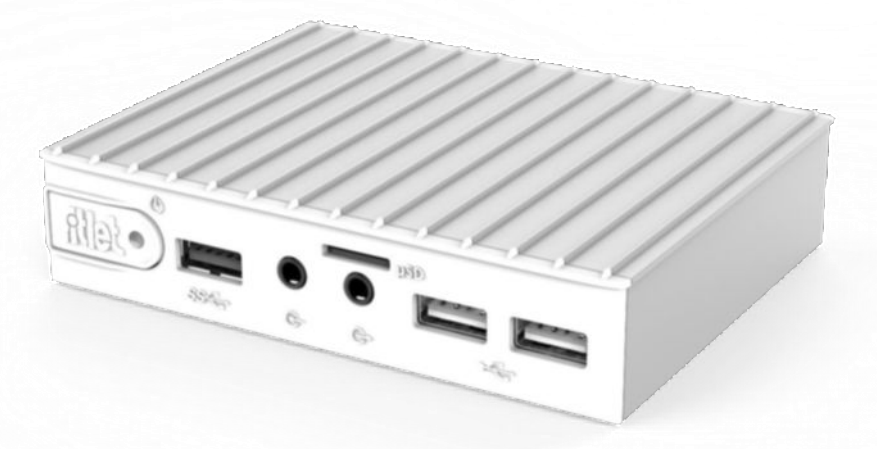

Revision 1.0

15-March -2015

# **Table of content**

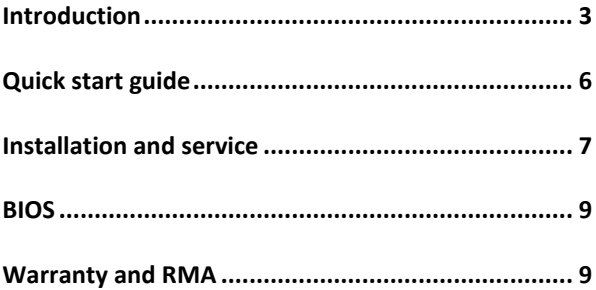

For more information and to obtain the latest revision of this document, please visit [www.fit-pc.com](http://www.fit-pc.com/)

# <span id="page-2-0"></span>**Introduction**

## **Package contents**

- 1. fitlet computer
- 2. Power supply: input 100-240VAC 50/60Hz, 36W output 12VDC 3A
- 3. HDMI to DVI adapter (in some models)
- 4. Audio 3.5mm to RCA cable (in some models)
- 5. Wifi antennas (in models with internal WiFi)
- 6. External WiFi module with integrated antenna (in models without internal WiFi)
- 7. Mini-serial to DB9-female adapter cable (in some models)

**Note**: For more information about fitlet package content please consult [www.fit-pc.com/fitlet](http://www.fit-pc.com/fitlet) --> models specifications

## **To use fitlet you will need:**

- A display with DVI/HDMI input + DVI/HDMI cable
- USB keyboard and mouse
- For Barebone models compatible RAM module and storage device

# **Hardware specifications**

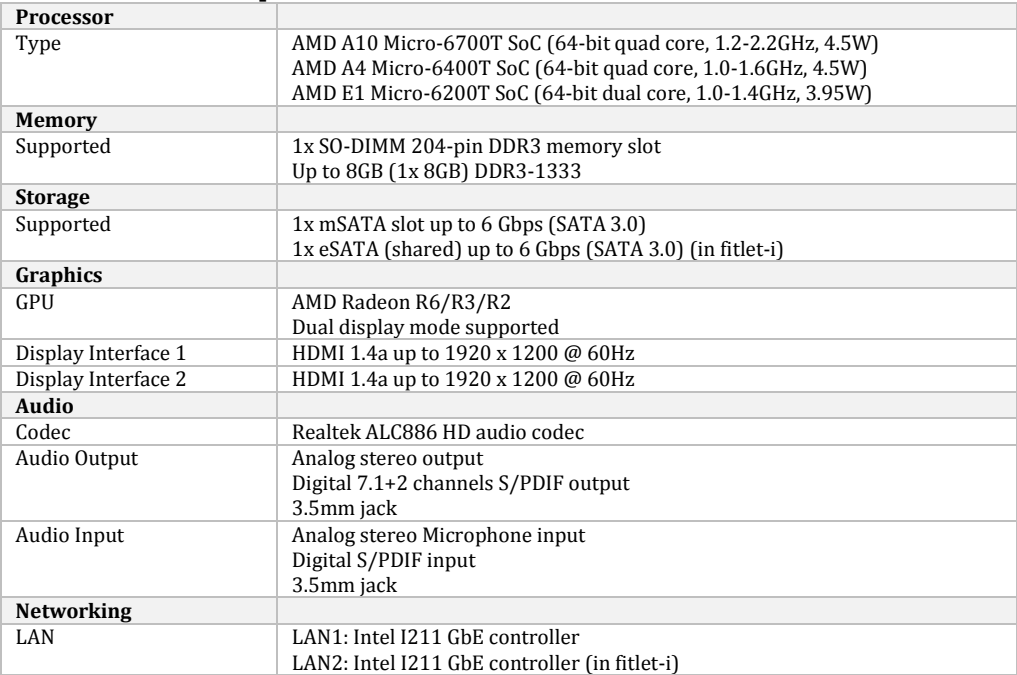

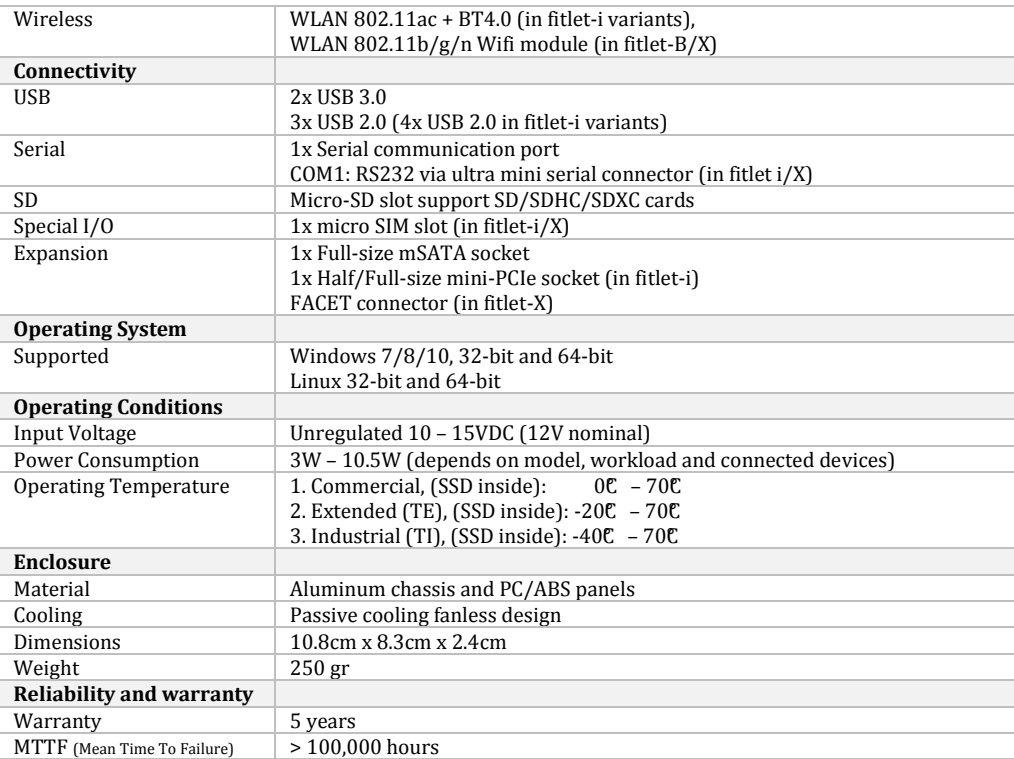

# **fitlet features**

#### **RAM**

fitlet supports DDR3/DDR3L 1333 single SODIMM up to 8 GB. The SODIMM is user-accessible.

#### **Storage**

fitlet includes an internal user-accessible mSATA socket supporting up to 6 Gbps (SATA 3.0). fitlet-i provides a powered eSATA (5V) port supporting up to 6 Gbps (SATA 3.0). fitlet includes a bootable microSD socket and can also boot from USB.

#### **Power**

fitlet is powered by 12V DC and is 10V-15V tolerant. 100-240V power supply is included.

The DC jack has a twist-lock that prevents accidental unplugging.

fitlet has a tactile power push-button. It is used for turning on/off the PC and for standby/resume when supported by the operating system.

A push of at least 5 seconds will always turn off the fitlet.

#### **Display**

fitlet has dual display interface with support for dual head, 2x HDMI with audio support. DVI and VGA displays can be used with an adapter.

#### **Audio**

There are 2 standard 3.5mm jacks on the front panel. Right:

- Stereo line-out using a standard 3.5mm plug
- SPDIF 7.1 out using provided cable

Left:

- Stereo line-in using a standard 3.5mm plug
- SPDIF 7.1 in using provided cable

#### **LAN**

fitlet features a GbE LAN ports using standard RJ45 connector. fitlet-i features a  $2^{nd}$  identical port on the left panel. Use a standard Ethernet cables to connect. The connectors feature built-in connection and activity LEDs. PXE boot and Wake-on-LAN are supported.

#### **WILAN**

fitlet-B/X features an external USB 802.11n Wifi module with integrated antenna. fitlet-i features an internal 802.11ac WiFi modules with two antennas.

#### **USB**

All fitlet models features 2x USB 3.0 ports (5 Gbps) and 3x USB 2.0 ports. fitlet-i includes and additional USB 2.0 port for a total of 4 ports. All USB ports are USB-A and support up to 1A.

#### **Serial port**

RS232 mini-serial ports located on the back panel (N/A in fitlet-B). Mini-serial to DB9 cable to connect to standard serial devices is supplied in the package (not all models).

# <span id="page-5-0"></span>**Quick start guide**

Many fitlet models are sold "Barebone" – without RAM and storage. To install RAM and mSATA please consult "Installation and service" below.

# **Connecting fitlet**

- Turn off the display and connect it to the fitlet HDMI connector (use the HDMI to DVI adapter if needed).
- Connect the USB keyboard and mouse to USB 2.0 ports.
- Plug the Ethernet cable into the Ethernet connector.
- Mount Wifi antennas on SMA connectors by turning it clockwise repeatedly until the antenna holds firm (fitlet-i models), or plug the USB Wifi module to USB port (fitlet-B/X models).
- Firmly Insert the DC plug into the fitlet DC-in jack (1). Rotate plug clockwise 90<sup>0</sup> to secure (2).

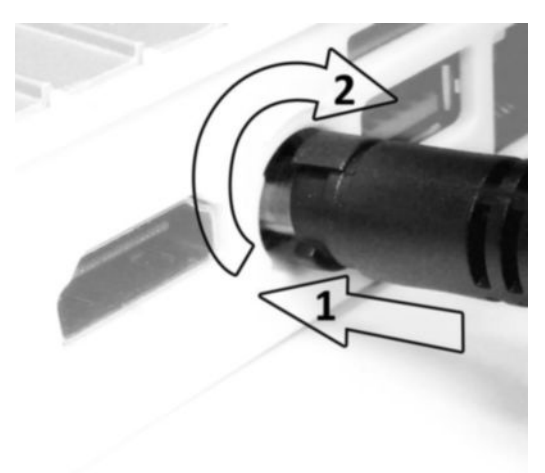

- Plug the speakers into the line-out jack.
- Connect the power supply to the AC cord and plug the cord into AC outlet.

# **Booting Linux**

Linux loads automatically on power up. Upon boot you will be guided through the Linux Mint first-boot setup procedure.

# **Booting Windows 7**

Upon first power-up, you will be guided through the Windows Welcome procedure which is selfexplanatory. The Windows 7 serial number is printed on the Windows 7 label.

# <span id="page-6-0"></span>**Installation and service**

## **Maintenance**

fitlet has no moving parts and requires no maintenance.

## **fitlet disassembly**

For your convenience fitlet disassembly video available at [www.fit-pc.com/fitlet/open](http://www.fit-pc.com/fitlet/open)

#### **To access storage, SIM, miniPCIe and battery**

Open the bottom cover by unscrewing 4 philips-head screws.

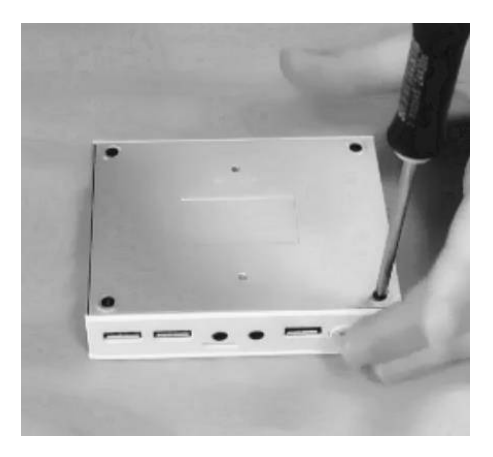

mSATA, SIM socket, miniPCIe and battery which are located at the bottom side of the motherboard are now accessible for installation/replacement.

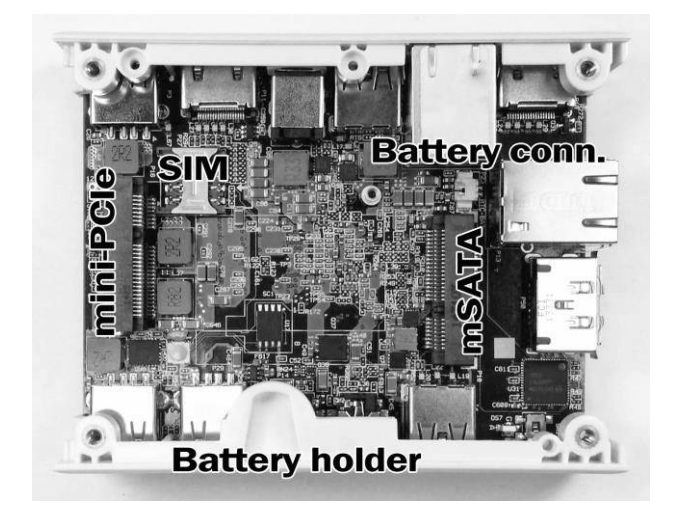

#### **To access RAM**

- 1. Start by removing bottom cover (see above).<br>2. Slide out slightly the side panel
	- Slide out slightly the side panel

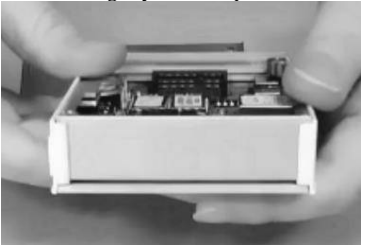

3. Hold firmly the fitlet as depicted and push out the top cover with your thumbs.

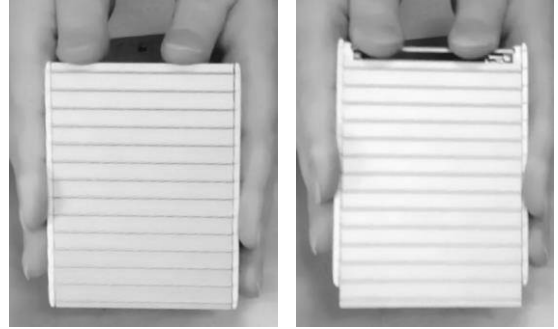

4. SODIMM which is located at the top side of the motherboard is now accessible for installation/replacement.

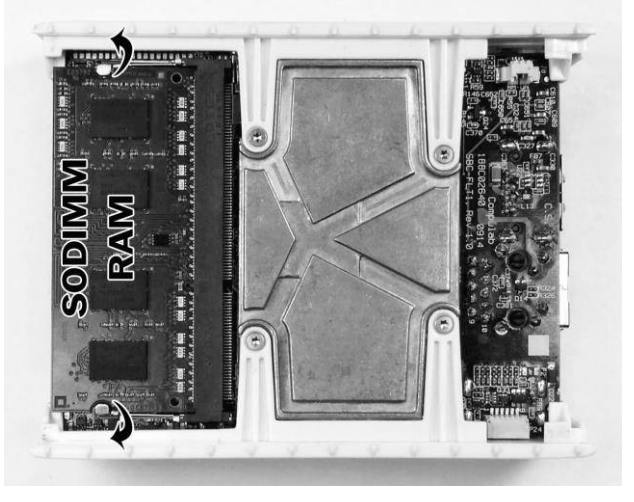

**Re-assemble in reverse order.** 

<span id="page-8-0"></span>**BIOS**

For BIOS documentation se[e www.fit-pc.com/fitlet/bios](http://www.fit-pc.com/fitlet/bios)

# **Entering BIOS Setup Utility**

Turn off fitlet. Turn on while holding down the Del key.

# <span id="page-8-1"></span>**Warranty and RMA**

## **Warranty**

- Compulab guarantees products against defects in workmanship and material for a period of 60 months from the date of shipment.
- Warranty on the storage device is 24 months only
- Warranty on the replaceable battery is 24 months only
- Your sole remedy and Compulab's sole liability shall be for Compulab, at its sole discretion, to either repair or replace the defective product at no charge.
- This warranty is void if the product has been altered or damaged by accident, misuse or abuse.

## **RMA**

Keep the original package for shipping in case of hardware failure.

In case of HW failure of a **fitlet** under warranty, please contact the seller of that **fitlet**. Please provide the following required information:

- fitlet serial number
- Name of purchaser
- Address
- Problem description

If the fitlet was purchased directly from Compulab, please emai[l rma@fit-pc.com.](mailto:rma@fit-pc.com)

# CEFC **fitlet**

### **Manufacturer: Compulab Ltd.**

This device complies with Part 15 of the FCC Rules.

Operation is subject to the following two conditions:

(1) This device may not cause harmful interference, and

(2) This device must accept any interference received, including interference that may cause undesired operation.

#### Statement

Changes or modifications to this equipment not expressly approved by the party responsible for compliance (Compulab Ltd.) could void the user's authority to operate the equipment.

#### Statement

**NOTE: This equipment has been tested and found to comply with the limits for a Class B digital device, pursuant to part 15 of the FCC Rules. These limits are designed to provide reasonable protection against harmful interference in a residential installation. This equipment generates, uses and can radiate radio frequency energy and, if not installed and used in accordance with the instructions, may cause harmful interference to radio communications. However, there is no guarantee that interference will not occur in a particular installation. If this equipment does cause harmful interference to radio or television reception, which can be determined by turning the equipment off and on, the user is encouraged to try to correct the interference by one or more of the following measures: -Reorient or relocate the receiving antenna. -Increase the separation between the equipment and receiver.**

**-Connect the equipment into an outlet on a circuit different from that to which the receiver is connected. -Consult the dealer or an experienced radio/TV technician for help.**